### 1 - Language Font problems

When you select a language with accents (French or German), some information is not displayed or justified correctly. It seems that there is somewhere a link between the font and the language file.

In the above example with French language selected, status of digital inputs states are displayed incorrectly, and the F1 Menu is not justified correctly (I suppose that the justification is made using English font language)

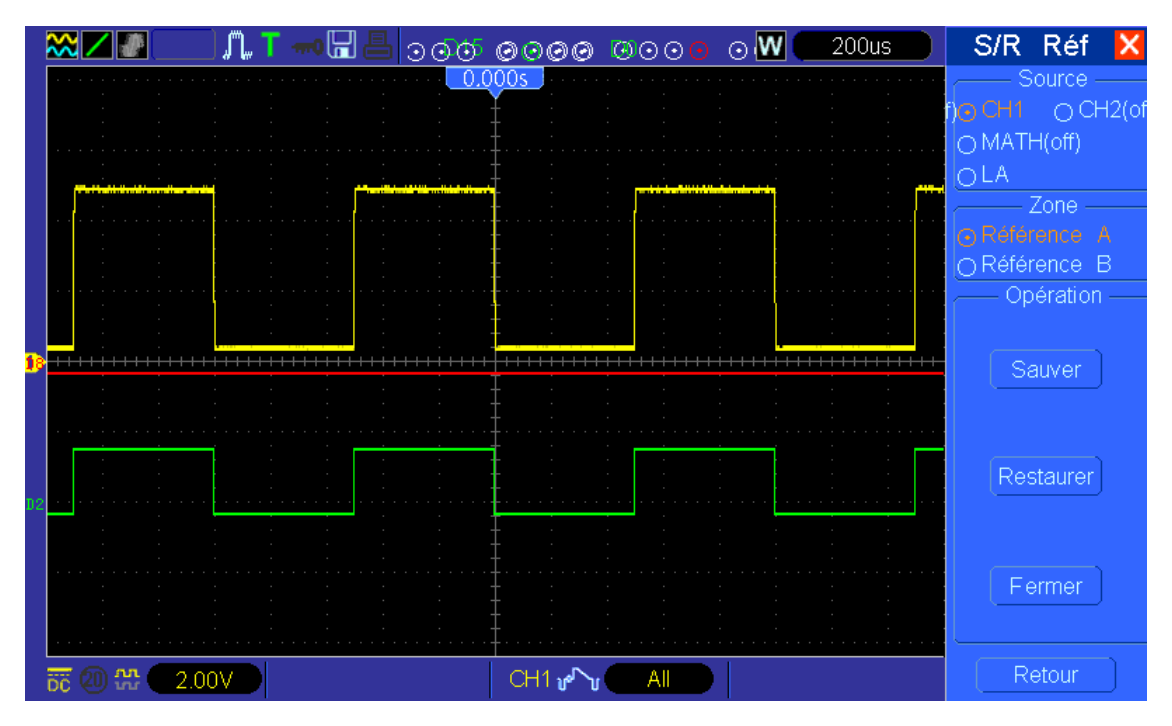

To verify, I just copied French.lan to English.lan and selected the file ("Fra" appeared in menu…). See the result. Digital inputs states are now displayed correctly and the F1 Menu is now justified correctly.

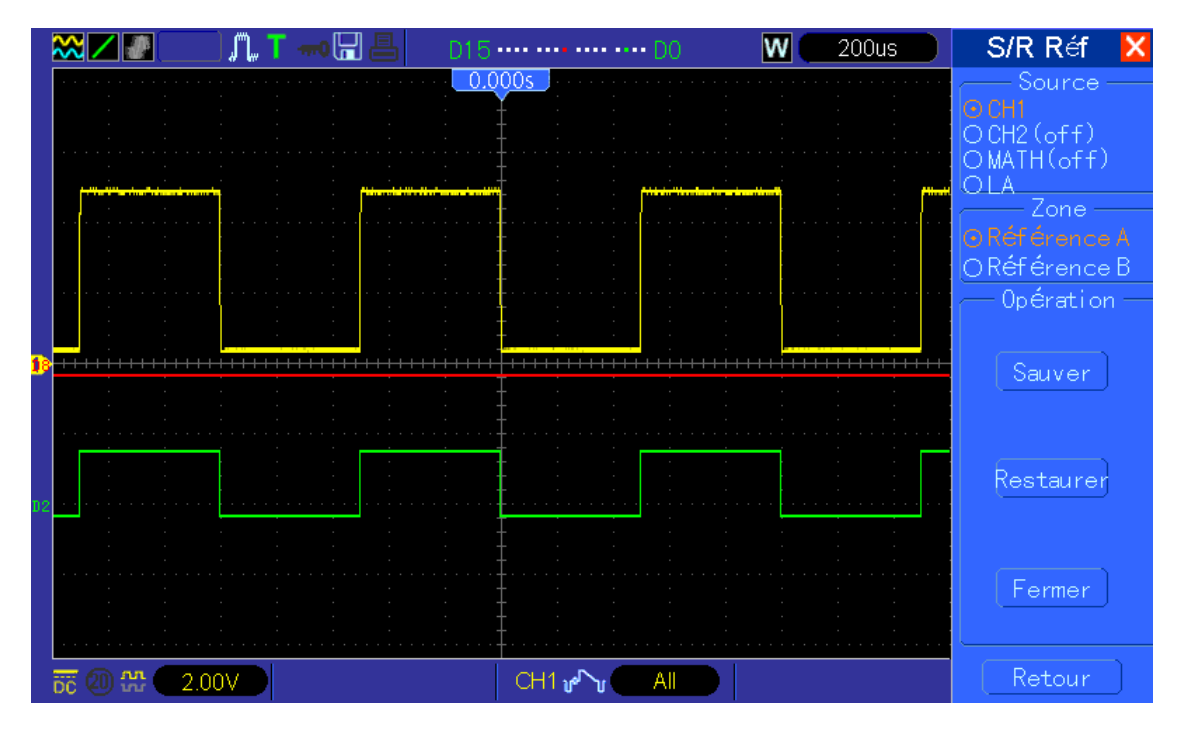

You will have the exact same behaviour with German.lan. (Not specific to S/R Menu)

2 – Inverted behaviour of Trigger when using Digital input

Incorrect with D2 as source **(same bug as bug Nr.36?)**

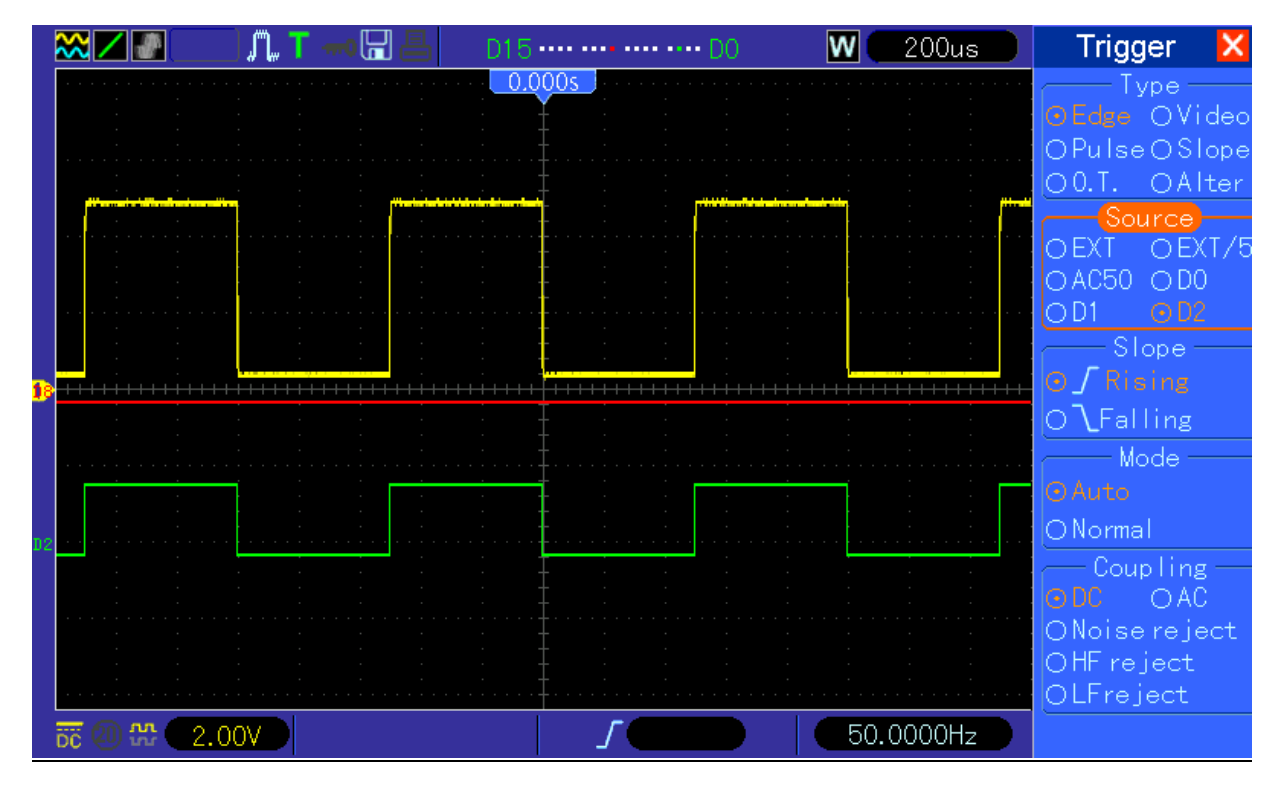

OK with CH1 as source

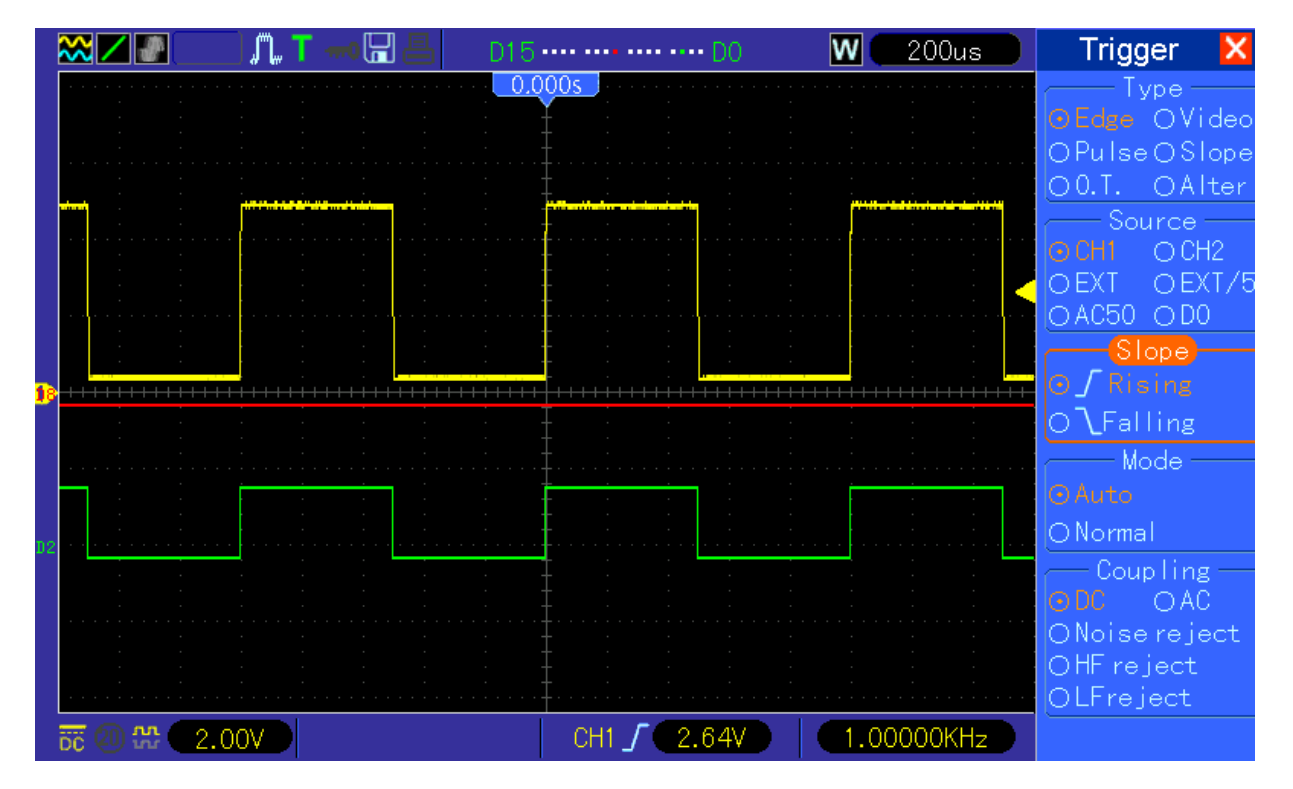

MSO5062D Page 2/8 3.2.35(140121.0)

# 3 – D14 state showing incorrectly

"D14 of@ " instead of "D14 Off". The bug is not linked to the selected language. The string is correct in .lan file

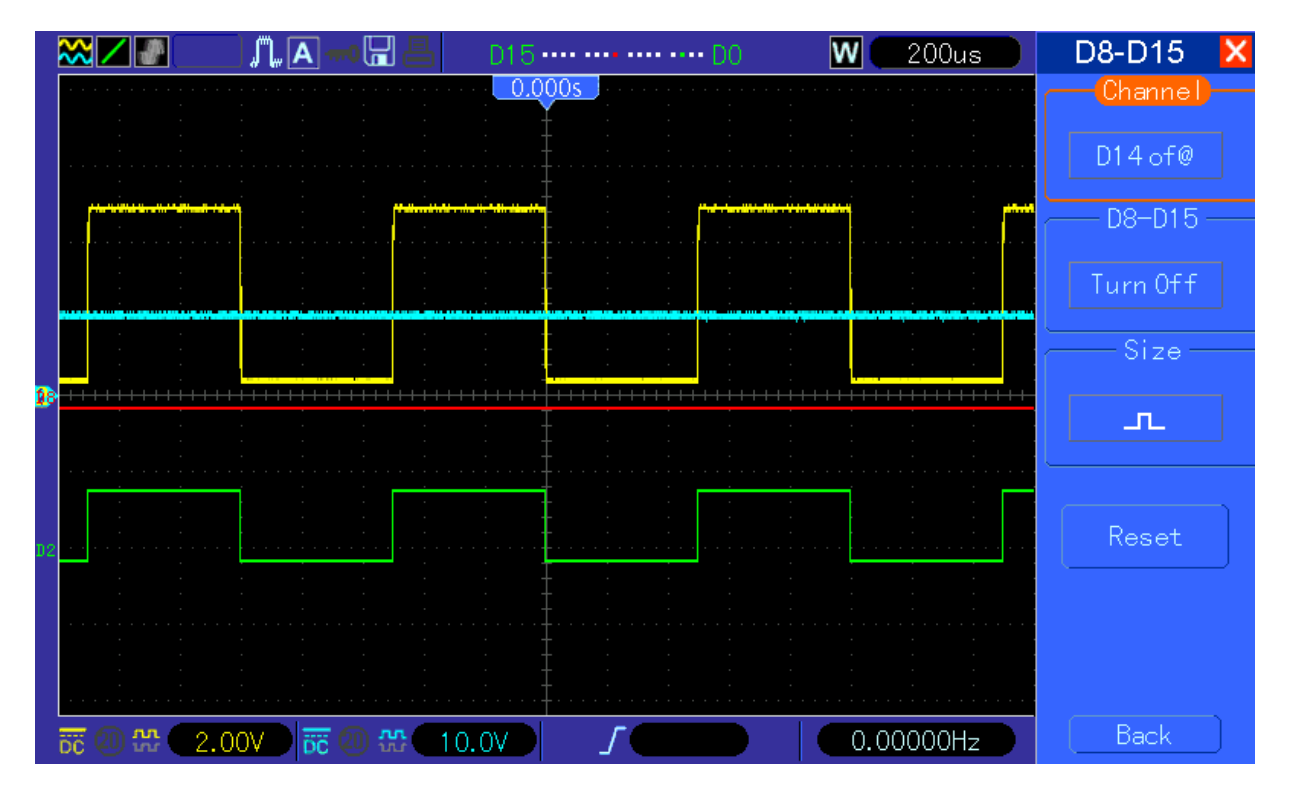

### 4 – 1M Long memory choice

1M not greyed but impossible to select. Jumping from 512K to 4K with error message. Should be greyed if impossible to select.

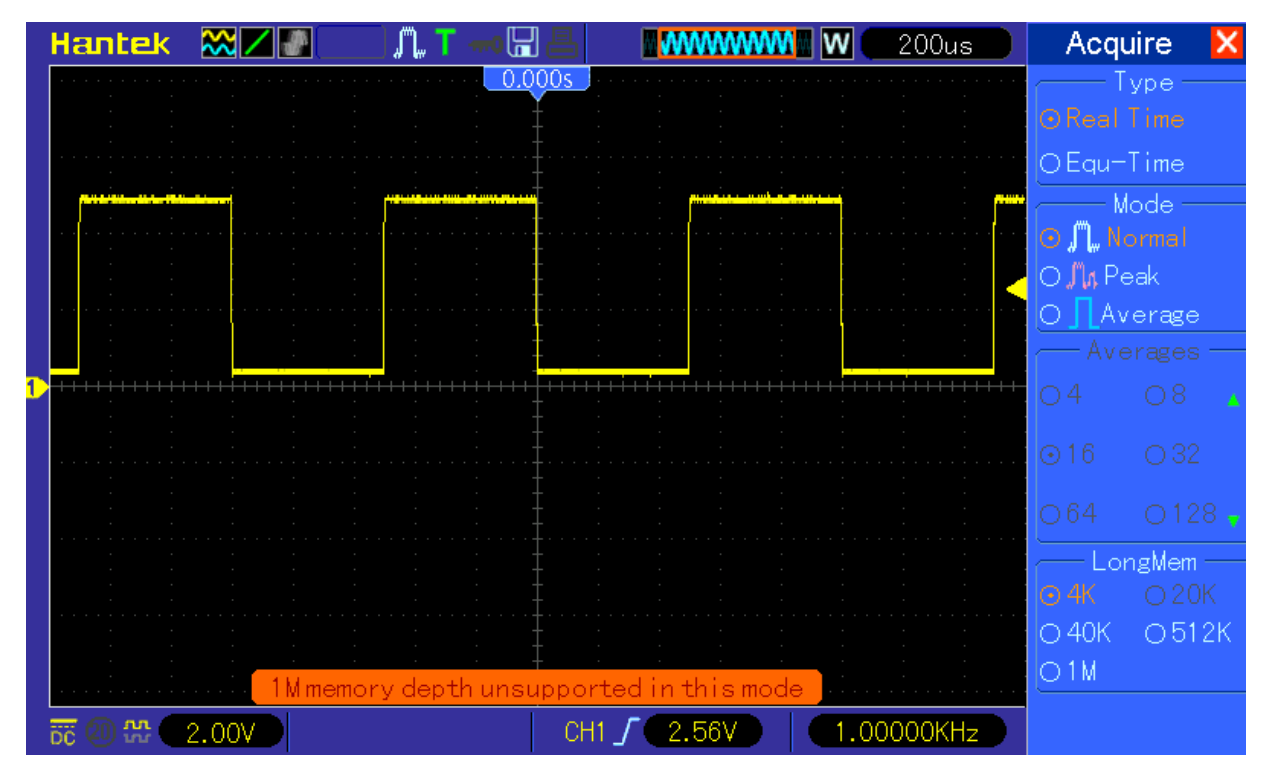

Change time scale to 80µsec/div, select 1M

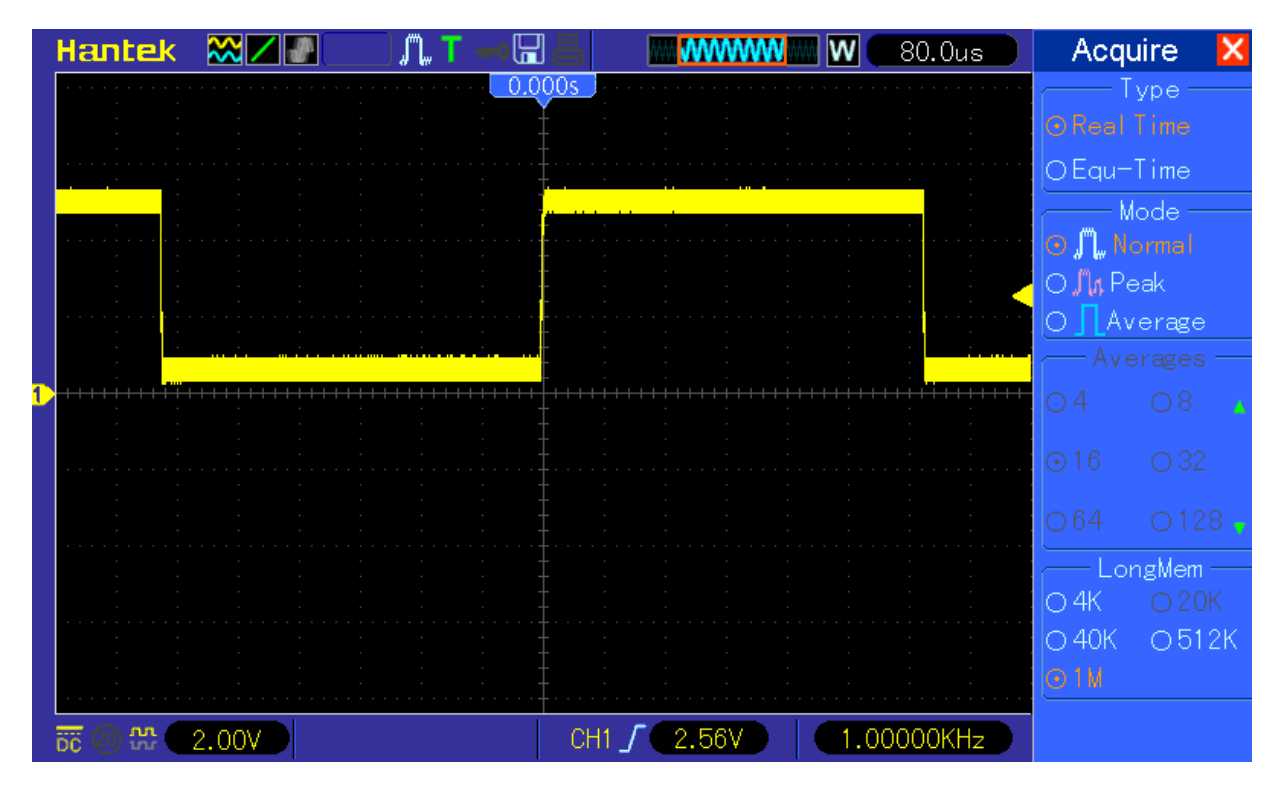

Come back to 200µs/div: 1M remains selected but should not.

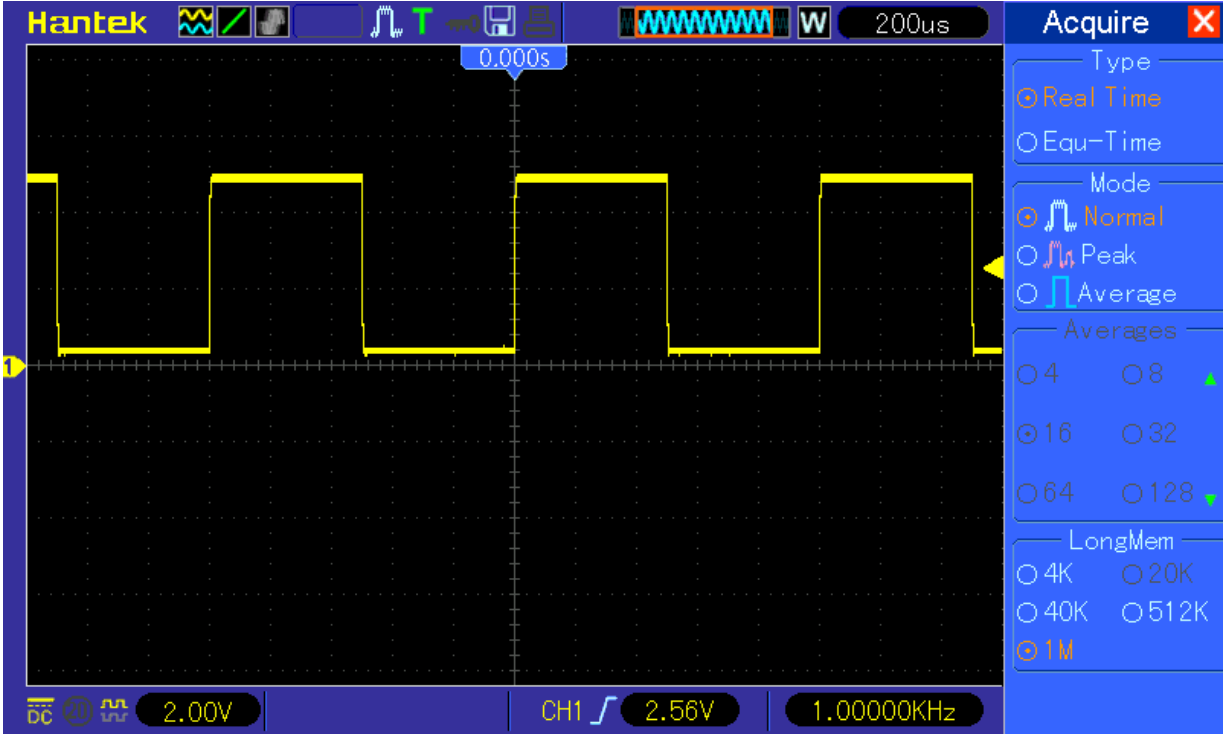

5 – Sequence of pages in Utility Menu

When pushing F6 in utility Menu, the sequence of pages is 1-2-3-2-1-2-3-2-1-2……is this deliberately so? 1-2-3-1-2-3 seems more logical…

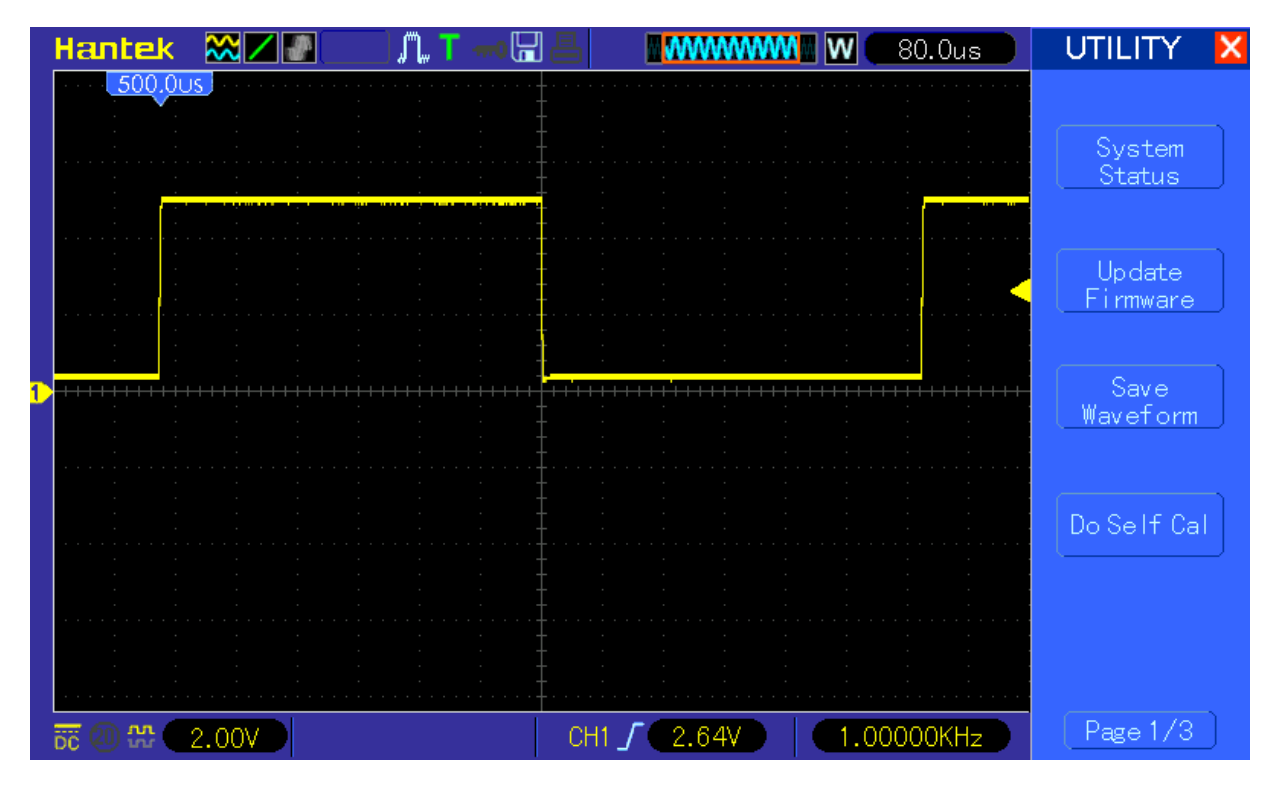

### 6 – V0 auto-activation with Cursor source

When cycling through cursor sources with F2 or F3, V0 is automatically activated (LED on) for CH1, CH2 and MATH depending on their state (on or off). It does not work the same way with RefA, RefB or LA: you have to manually activate V0 by pushing F4

### 7 – Wrong V0 activation with RefB Cursor source

It happens when you have recalled RefA and not RefB. When selecting RefB (Off) as cursor source, V0 get activated (LED on) but the cursor does not show. If you turn V0, the cursor then appears on screen and you can move it (no values are displayed though)

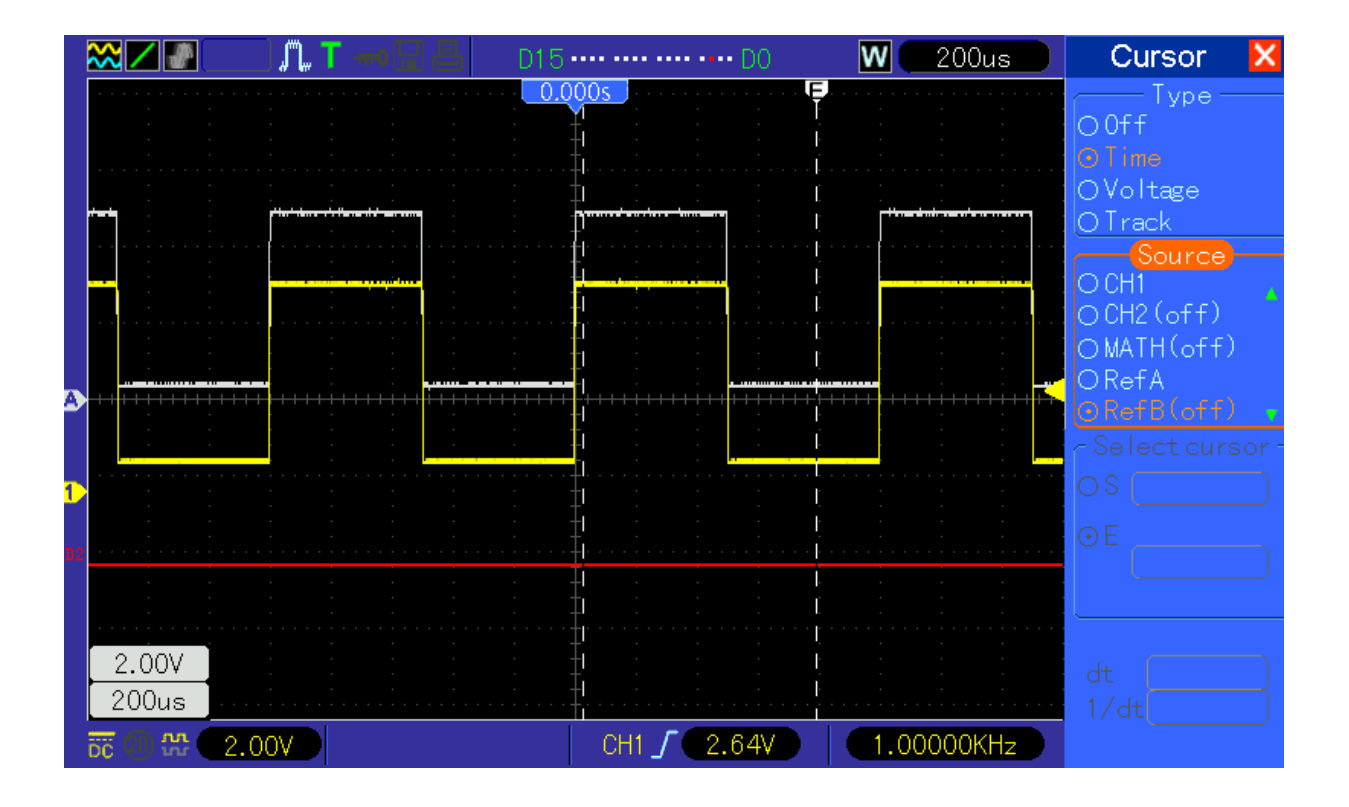

#### 8 –Hardcoded labels

Labels used for Cursor, S/R and Measure menu sources are only taken from the .lan files when off. When on, they seem to be hardcoded.

Example with German language: The strings "CH1",'CH2" and "MATH" do not appear in the German.lan file but in Cursor Menu, you can see them:

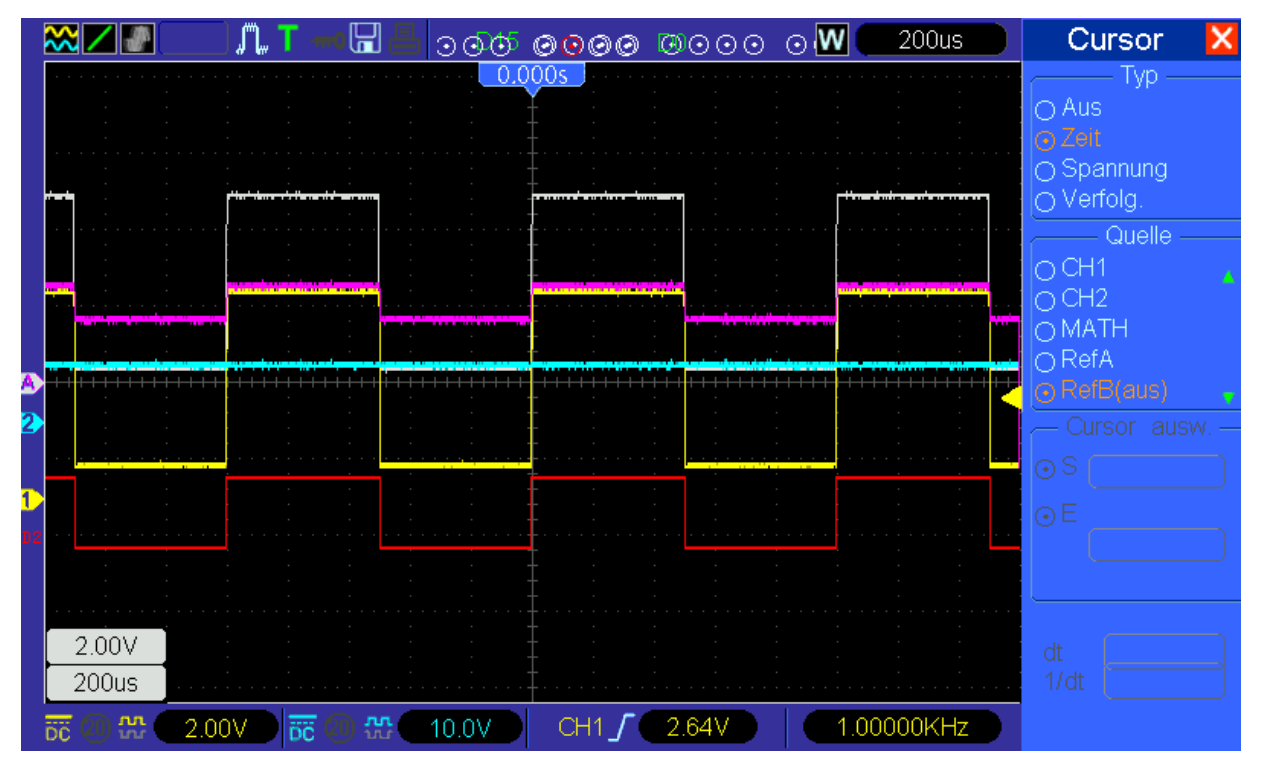

CH2 and MATH turned off: labels display correctly:

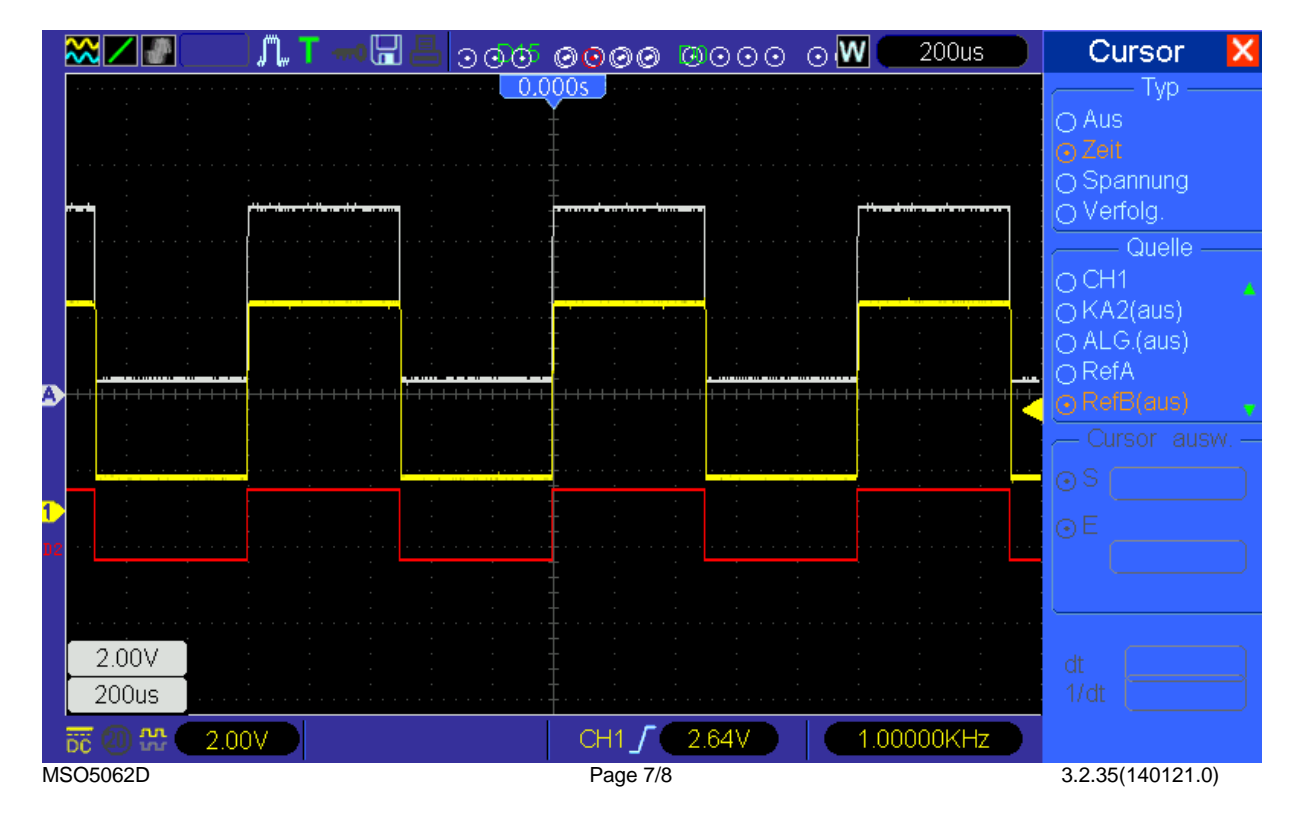

## Same for S/R Menu:

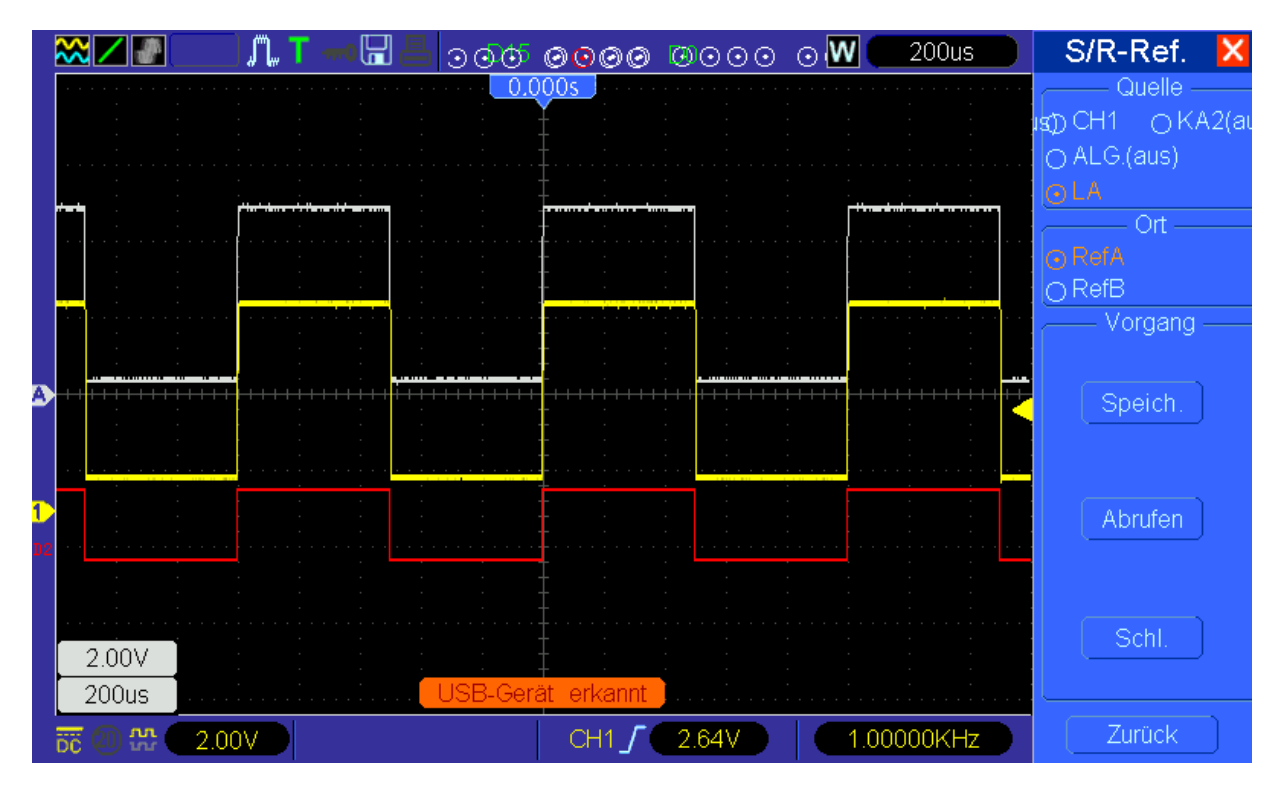

and Measure Menu:

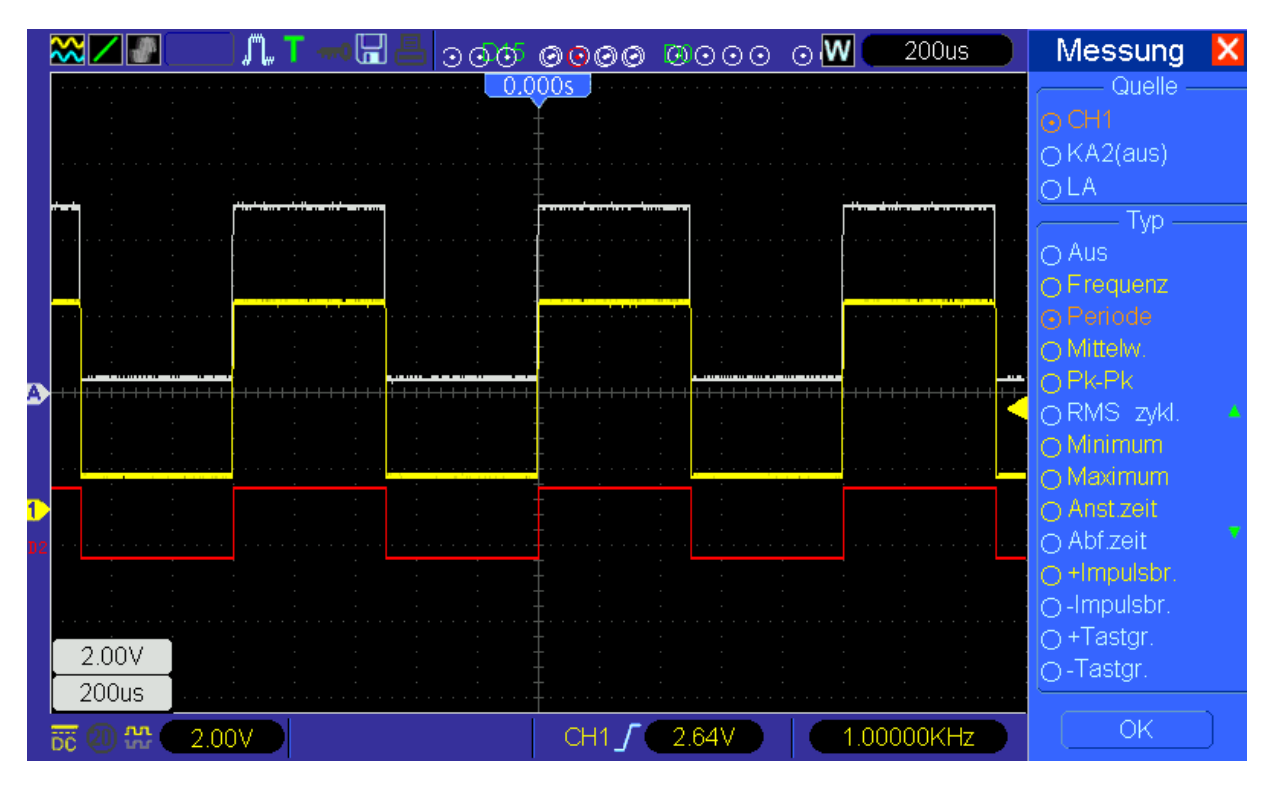